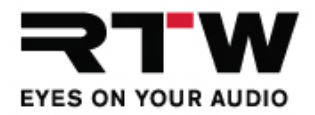

## Presets per GPIO steuern

and the state of the state

Bis zu 5 interne Presets eines TouchMonitor lassen sich per Fernsteuerung über die GPIO-Schnittstelle aufrufen. Die als "active low" ausgelegten Eingänge (Pins 2 bis 6, siehe Blockdiagramm) der RJ-12-6P6C-Buchse des TouchMonitors werden gegen 0 V (Pin 1) geschaltet.

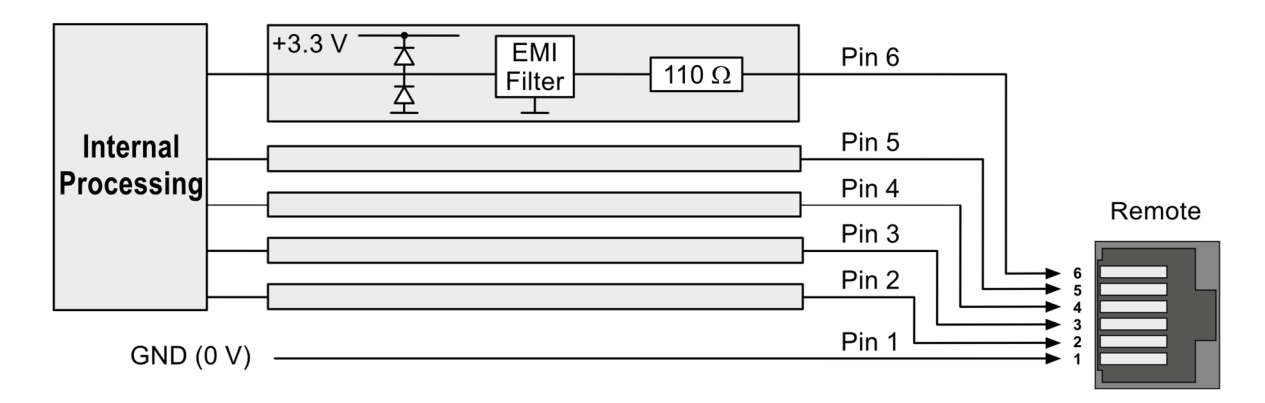

In jedem der Presets, die ferngesteuert werden sollen, muss eine Non-Audio-Gruppe angelegt, das Global Keyboard-Instrument hinzugefügt und darin die entsprechenden Pins und Presets zugeordnet werden.

## **Gehen Sie dazu wie folgt vor:**

1. Prüfen Sie die Pin-Anordnung der Buchse im Gerät und bereiten Sie Taster, Kabel und RJ-12-Stecker entsprechend der Schaltskizze vor.

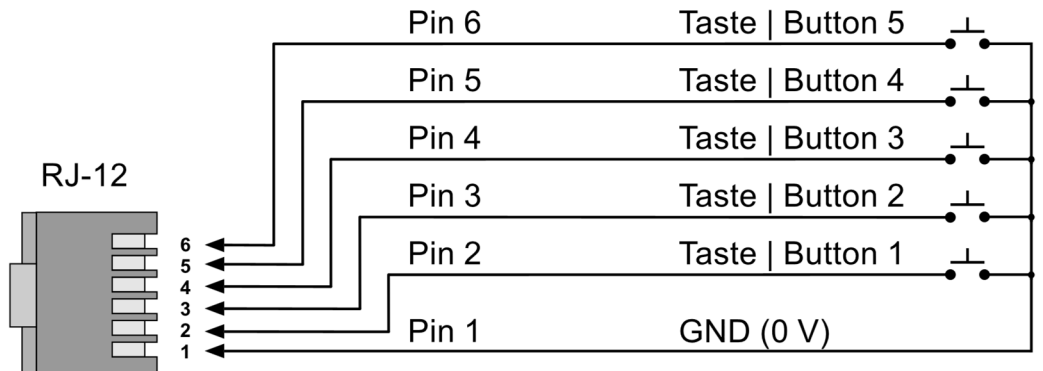

- 2. Öffnen Sie auf Ihrem TouchMonitor das **Menü** und berühren Sie **Presets verwalten**. Die Menü-Seite mit den internen Presets wird angezeigt.
- 3. Für die Beschreibung nehmen wir an, dass die gewünschten internen Presets bereits angelegt sind.

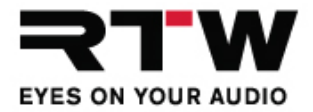

## 4. **Legen Sie genau fest, durch welchen Pin das jeweilige Preset angesteuert werden soll und machen Sie sich dazu entsprechende Notizen.**

Die folgende Matrix zeigt ein Beispiel für die vorzunehmenden Zuordnungen:

**In Preset 1 bis 5 jeweils eine Non Audio-Gruppe mit Instrument Global Keyboard anlegen und editieren: in Preset 1 zuordnen in Preset 2 zuordnen in Preset 3 zuordnen in Preset 4 zuordnen in Preset 5 zuordnen Taste 1 -> Pin 2** --- Preset 1 Preset 1 Preset 1 Preset 1 **Taste 2 -> Pin 3** Preset 2 --- Preset 2 Preset 2 Preset 2 **Taste 3 -> Pin 4** Preset 3 Preset 3 --- Preset 3 Preset 3 **Taste 4 -> Pin 5** Preset 4 Preset 4 Preset 4 --- Preset 4 **Taste 5 -> Pin 6** Preset 5 Preset 5 Preset 5 Preset 5

- 5. Berühren Sie eines der gewünschten Presets.
- 6. Berühren Sie die **NON AUDIO**-Gruppe (oder **Non Audio neu**, falls noch keine Non Audio-Gruppe enthalten ist). Die Menü-Seite für die **Non Audio-Gruppe** wird geöffnet.
- 7. Berühren Sie **Instrument hinzufügen** und wählen Sie das **Global Keyboard**.
- 8. Berühren Sie **Instrument editieren** und wählen Sie wiederum **Global Keyboard**. Die **Global Keyboard** Menü-Seite wird angezeigt.
- 9. Wählen Sie eine Taste und berühren Sie die entsprechende Schaltfläche.
- 10. Wählen Sie **Name**, um der Taste einen prägnanten Namen zu geben.
- 11.Berühren Sie **Remote Pin** und wählen Sie einen Pin aus, über den eines der anderen Presets angesteuert werden soll (siehe Schritt 4.). Wenn z. B. für das Preset, das Sie gerade bearbeiten, Pin 2 bestimmt wurde, müssen Sie Pin 3, 4, 5 oder 6 einstellen und das dafür vorgesehene Preset (siehe Schritt 4.) auswählen.
- 12.Berühren Sie **Tastenfunktion** und wählen Sie **Preset**.
- 13.Berühren Sie die jetzt eingeblendete Schaltfläche **Preset** und wählen Sie das Preset, das Sie für den eingestellten Pin vorgesehen haben (nicht das Preset, das Sie gerade bearbeiten).
- 14.Berühren Sie **Sichtbar im View** (ein/aus) und wählen Sie, ob Sie das Global Keyboard-Instrument zusätzlich im Layout platzieren und die definierten Tasten auf dem Bildschirm darstellen möchten.
- 15.Berühren Sie **Zurück**.
- 16. Wählen Sie eine weitere Taste und wiederholen Sie die Schritte 10. bis 15.

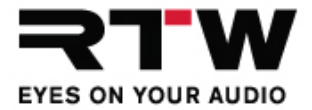

17. Wenn alle gewünschten Tasten definiert wurden, berühren Sie **Zurück**.

a sa kacamatan ing Kabupatèn Kabupatèn Ing

- 18.Berühren Sie **fertig** und anschließend **View**, falls Sie **ein** für **Sichtbar im View** gewählt haben und das Global Keyboard-Instrument zusätzlich auf dem Bildschirm platzieren möchten.
- 19.Berühren Sie **zurück**. Bestätigen Sie die Frage nach dem Speichern des Presets mit **Ja**. Sie gelangen zurück zur Menü-Seite **Interne Presets**.
- 20.Berühren Sie ein weiteres Preset und wiederholen Sie die Schritte 5. bis 19. entsprechend für alle weiteren Presets, die Sie fernsteuern möchten.
- 21.Berühren Sie **Zurück** und anschließend **Speichern**, um das Menü zu verlassen und die vorgenommenen Einstellungen final zu speichern.
- 22.Schließen Sie den RJ-12-Stecker mit den vorbereiteten Tastern an den TouchMonitor an. Nun ist eine ferngesteuerte Umschaltung zwischen den auf diesem Weg definierten Presets möglich.